Software

Greater China Technical Tips & News Hot Line:800-810-1970

2013-3-8

#### **Siemens PLM Software 技術技巧及新聞**

歡迎流覽《Siemens PLM Software 技術技巧及新聞》,希望它能成為 Siemens PLM Software 技術支援團隊將 Siemens PLM Software 最新產品更新、技術技巧及新聞傳遞給用戶的一種途徑

#### **Date: 2013/3/8**

#### **Teamcenter Tips**

### *1. 如何獲得和還原許可權樹*

客戶經常在許可權樹中增加、修改或者刪除許可權規則,許可權樹會改動很多內容,從用 戶端還原許可權樹比較困難,如何獲得默認的許可權樹,並恢復到 00TB 環境呢?

默認的 00TB 許可權樹位於%TC\_R00T%\tcdata\tc\_am\_rule\_tree.default。 使用命令列的方式安裝 OOTB 許可權樹

%TC\_BIN%\am\_install\_tree -path=%TC\_ROOT%\tcdata\tc\_am\_rule\_tree.default mode=replace\_all -format=txt -u=infodba -p=\*\*\* -g=dba

螢幕截圖如下:

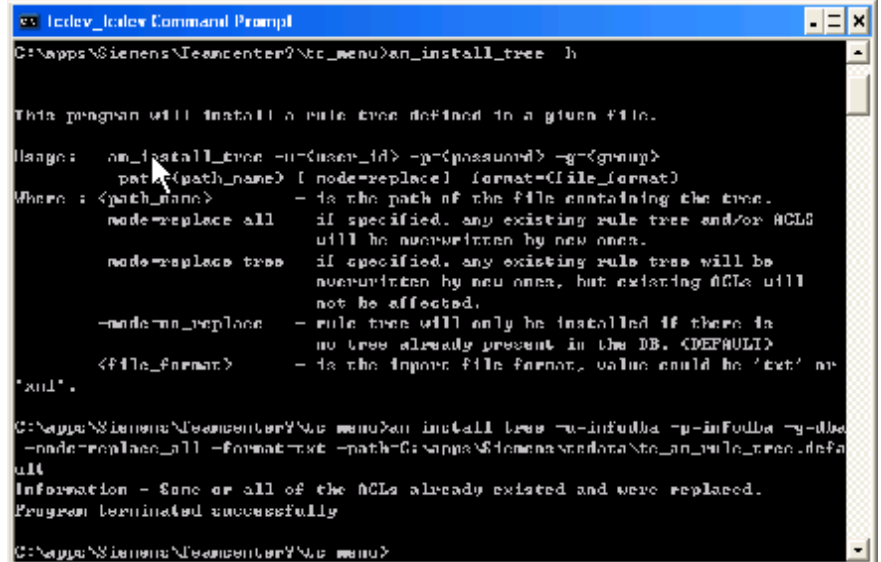

## *2. 登錄作業系統時自動啟動 Teamcenter FCC*

 登錄作業系統時自動啟動Teamcenter FCC來改善Teamcenter富用戶端登錄性能。 將FCC啟動腳本放置到Windows->Start->Startup,在登錄作業系統時自動啟動FCC。

下面是一個推薦的FCC啟動腳本來確保FCC啟動,即使在window登錄時沒有為FCC提供 可用的網路連接。

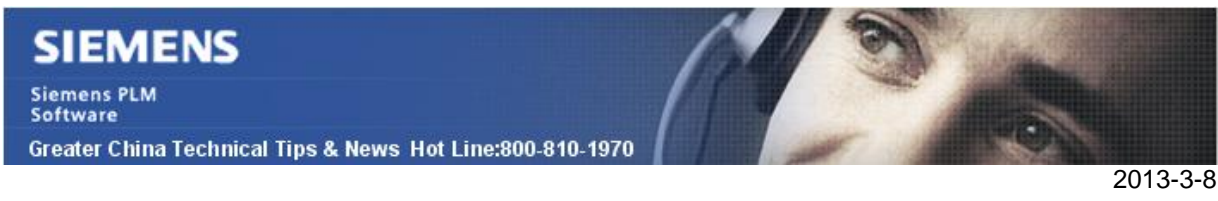

@echo off

```
 rem THIS SOFTWARE AND RELATED DOCUMENTATION ARE PROPRIETARY TO 
rem SIEMENS PRODUCT LIFECYCLE MANAGEMENT SOFTWARE INC. 
rem (c) 2010 SIEMENS PRODUCT LIFECYCLE MANAGEMENT SOFTWARE INC. 
rem ALL RIGHTS RESERVED. 
rem ALL TRADEMARKS BELONG TO THEIR RESPECTIVE HOLDERS. 
echo Persistent FCC Launcher. 
set TC_ROOT= <your Teamcenter install location> 
set TC_HOME= TC_ROOT portal 
set FMS_HOME=%TC_ROOT%\fcc 
set JRE_HOME=%TC_HOME%\jre 
echo FMS_HOME is %FMS_HOME%... 
echo JRE_HOME is %JRE_HOME%... 
echo ------------- 
:retry 
echo Starting FCC: 
call %FMS_HOME%\bin\fccstat -start 
set _EL=%ERRORLEVEL% 
rem Startup failed. Output an error, wait a while, and retry. 
if "%_EL%" == "0" goto worked 
echo FCC startup exited with error %_EL%. 
rem The number after the '-n' is the number of seconds to wait. 
rem This defaults to 30 seconds, but it could be as low as 10 seconds. 
echo Waiting to retry FCC startup... 
@ping 127.0.0.1 -n 30 -w 1000 > nul 
goto retry
```
 :worked rem The FCC successfully started. echo FCC successfully started.

 設置FCC的超時時間為零來確保FCC一旦啟動後能持續運行。該方法可以通過修改 Teamcenter伺服器上的fmsmaster.xml檔應用於所有用戶,也可以修改位於FMS\_HOME下的 fcc.xml文件應用於單個用戶。

<fccdefaults>

```
 <property name="FCC_IdleTimeoutMinutes" value="0" overridable="true"/> 
</fccdefaults>
```
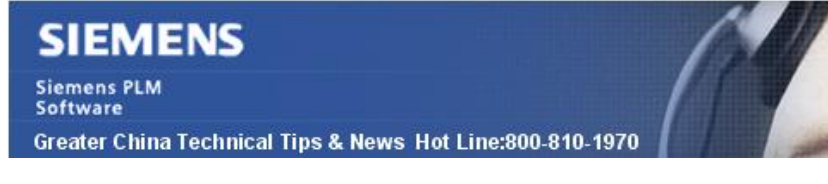

Tecnomatix Tips

2013-3-8

# *3. TCNO:- ORA-01919: role 'SCHEMA\_OWNER\_ROLE' does not exist*

### **問題/症狀**

當我在 AdminConsole -> Schema-Administration -> Oracle Account Creation 得到如下的錯誤資訊: ORA-01919: role 'SCHEMA\_OWNER\_ROLE' does not exist

## **解決方法**

當 Oracle instance 產生完成以後, 需再做如下的操作 initdb <Oracle-SID or dbname>

您需要打開一個命令列視窗, 到如下的目錄中: **DBScripts** 

比如: C:\Program Files\Tecnomatix\eMPower\DBScripts,

然後運行: initdb <Oracle-SID or dbname>

比如: initdb ppdb

Greater China ME&S Service Team PRC Helpdesk (Mandarin): 800-810-1970 Taiwan Helpdesk (Mandarin): 00801-86-1970 HK Helpdesk (Cantonese): 852-2230-3322 Helpdesk Email: [helpdesk\\_cn.plm@siemens.com](mailto:helpdesk_cn.plm@siemens.com) Global Technical Access Center: <http://support.ugs.com> Siemens PLM Software Web Site: <http://www.plm.automation.siemens.com> Siemens PLM Software (China) Web Site: [http://www.plm.automation.siemens.com/zh\\_cn/](http://www.plm.automation.siemens.com/zh_cn/)

此e-mail newsletter 僅提供給享有產品支援與維護的Siemens PLM 軟體使用者。當您發現問題或 希望棄訂,請發送郵件至 helpdesk cn.plm@siemens.com聯繫,如棄訂,請在標題列中注明"棄 訂"